### Login Page

http://www.orison.school

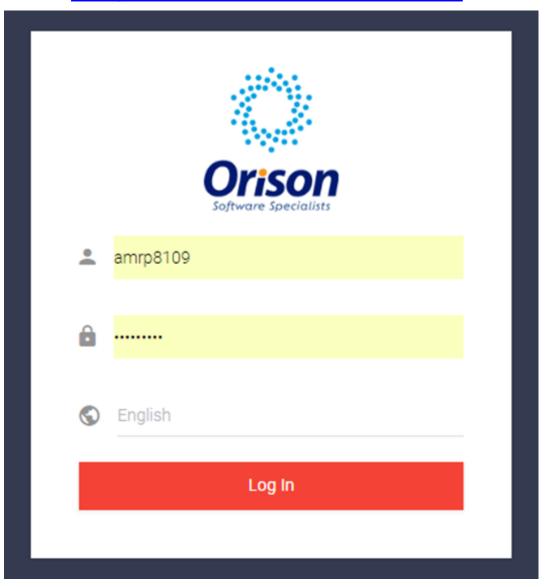

### Dashboard

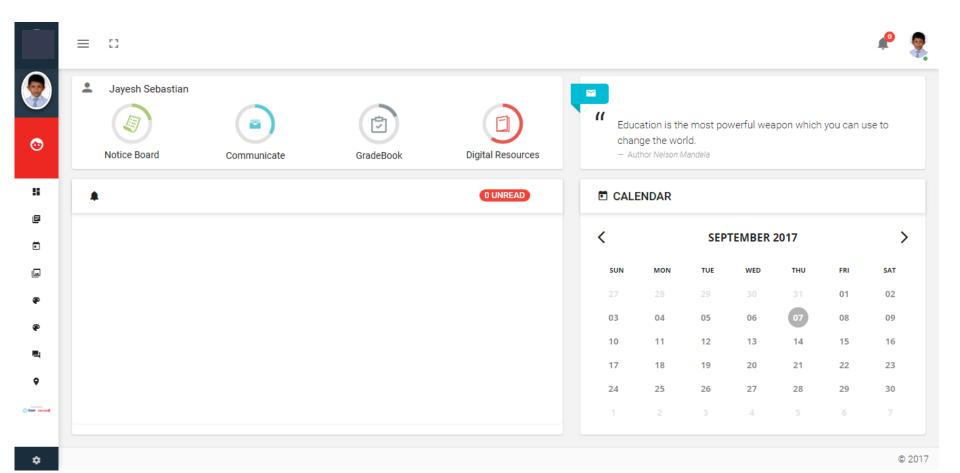

### Dashboard

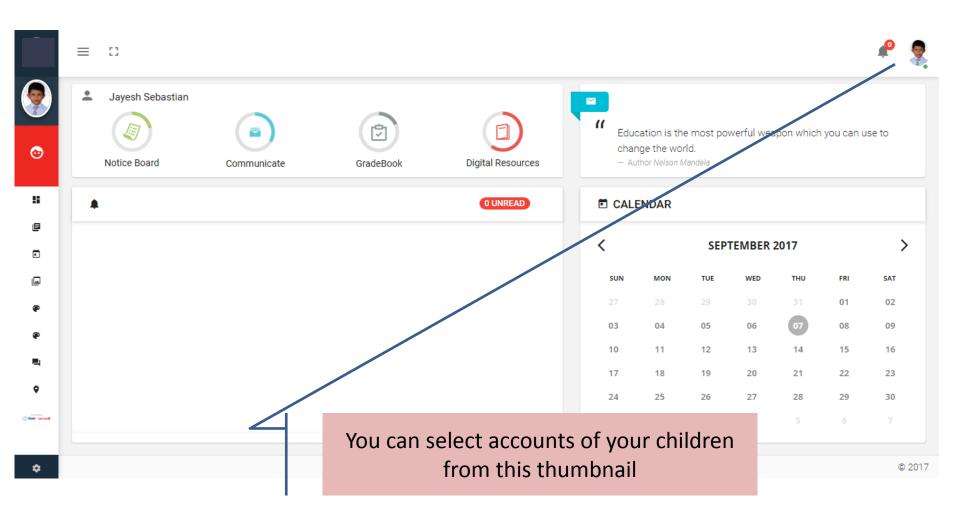

### Switch siblings accounts

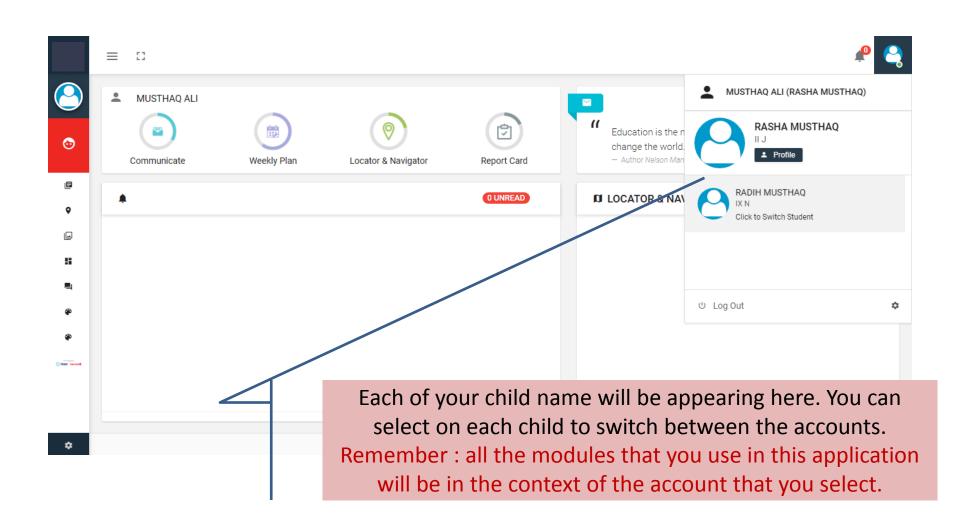

### Profile

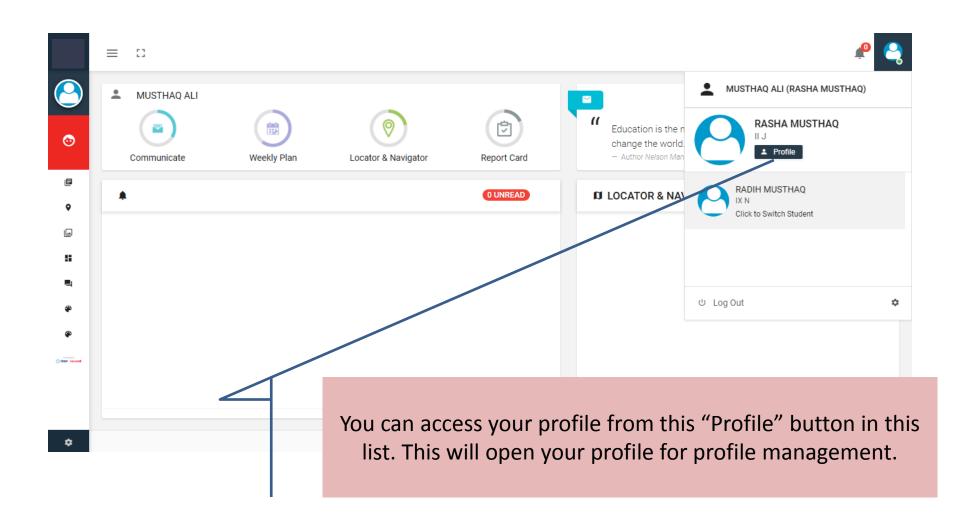

### **Profile**

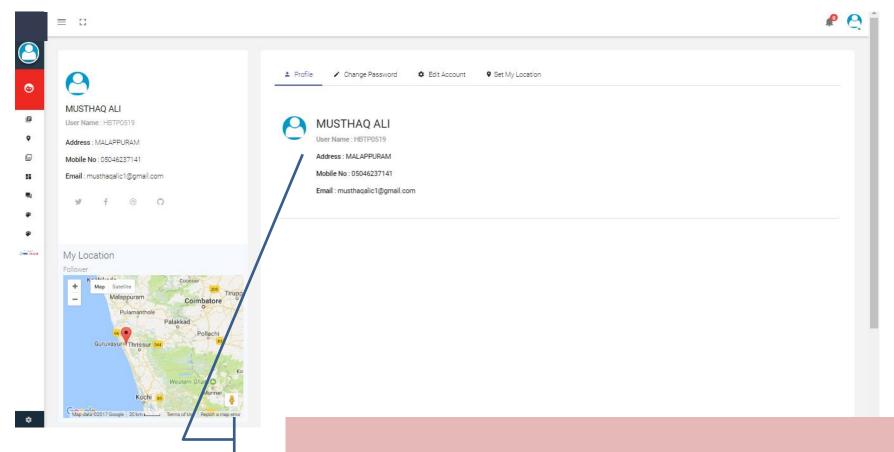

Basic details of your account. You can view your mobile number, e-mail(as per school records) etc over here.

## Change Password

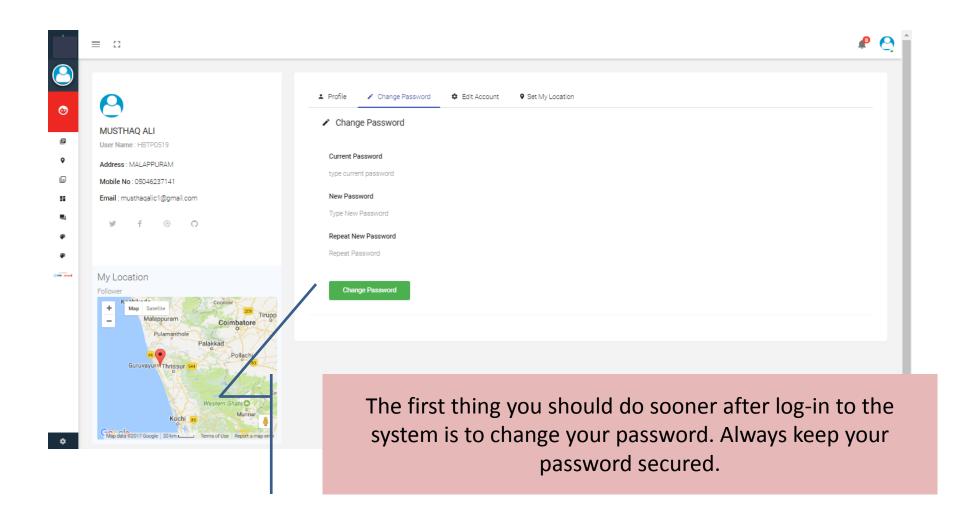

### **Edit Account**

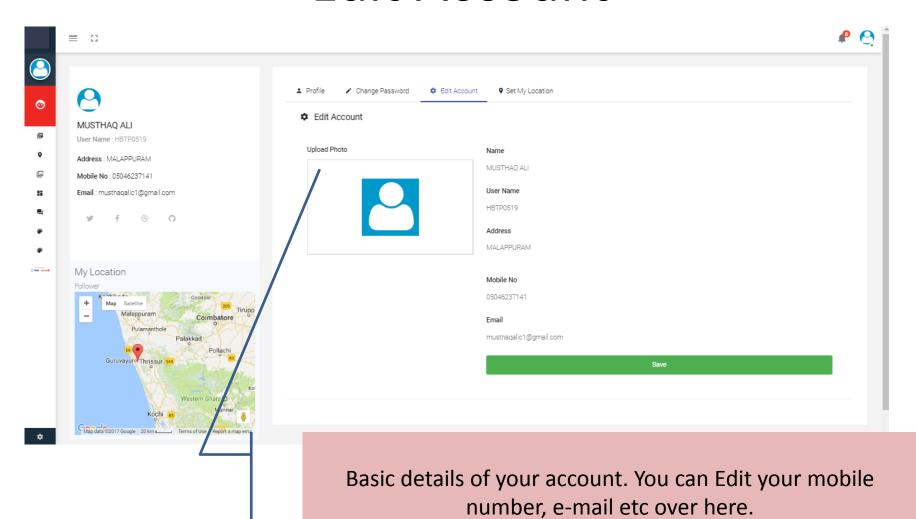

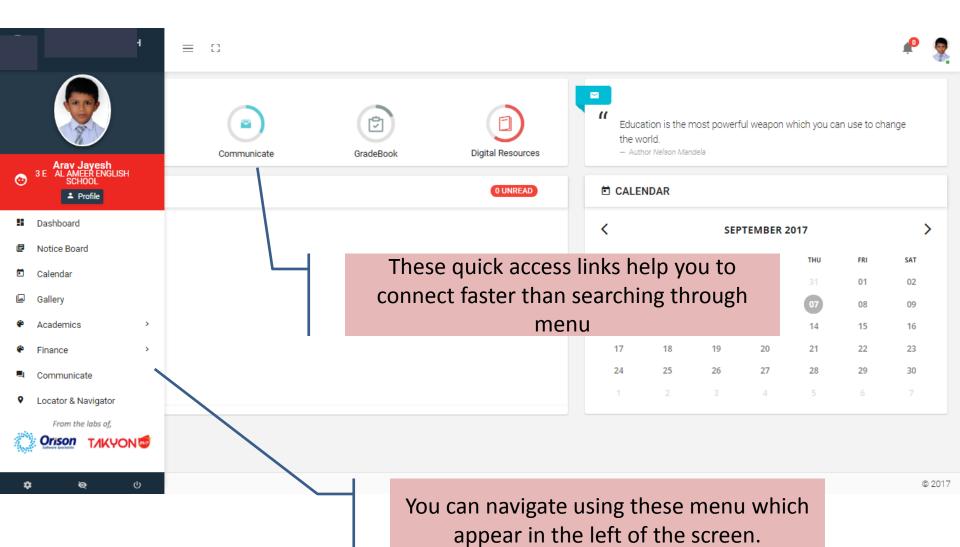

### **Notification**

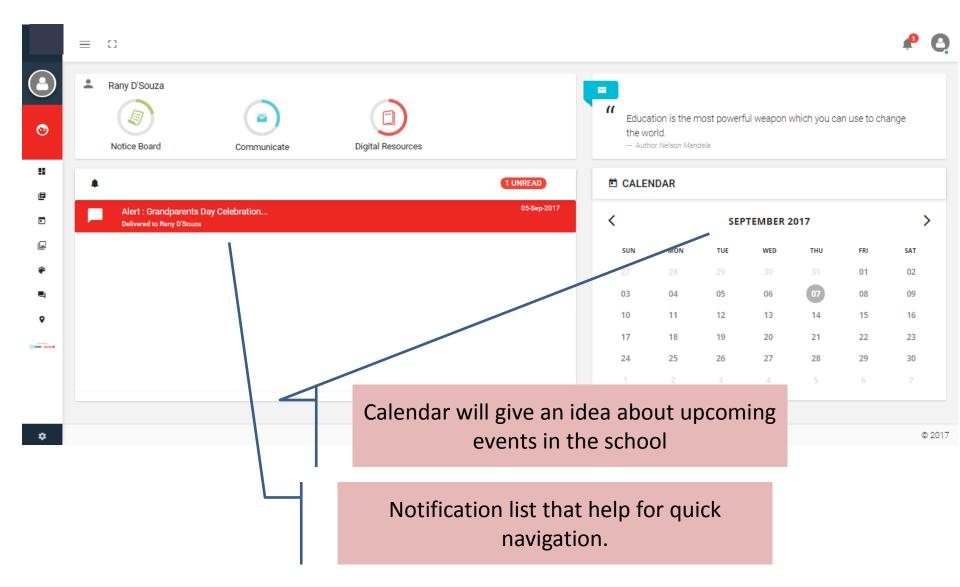

### **Notification**

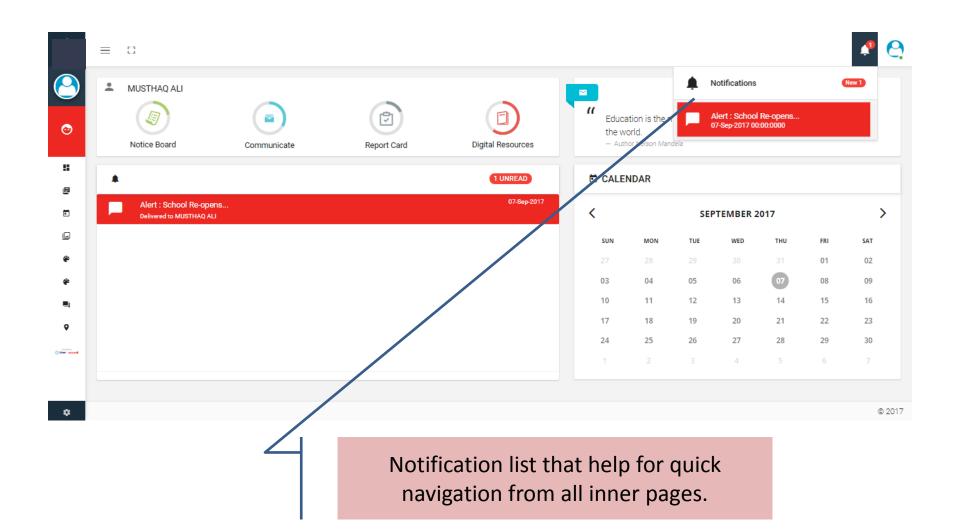

#### **GALLERY**

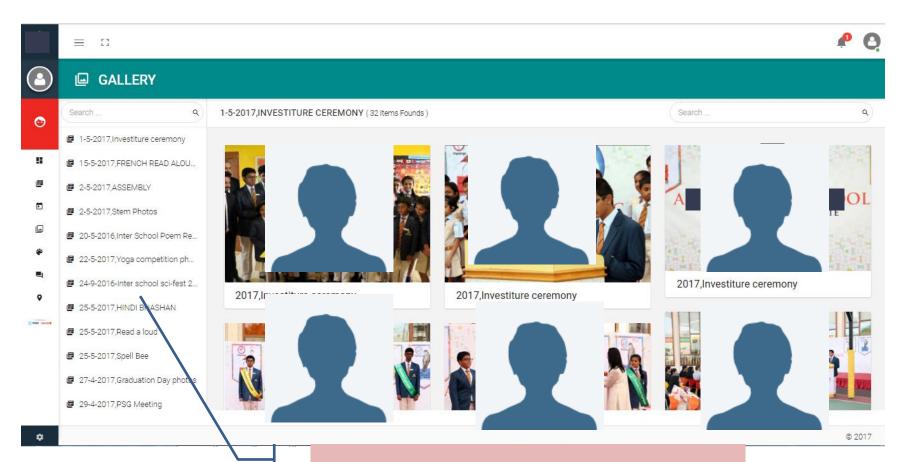

You can choose albums and browse images of various school events.

#### **GALLERY IMAGE VIEW**

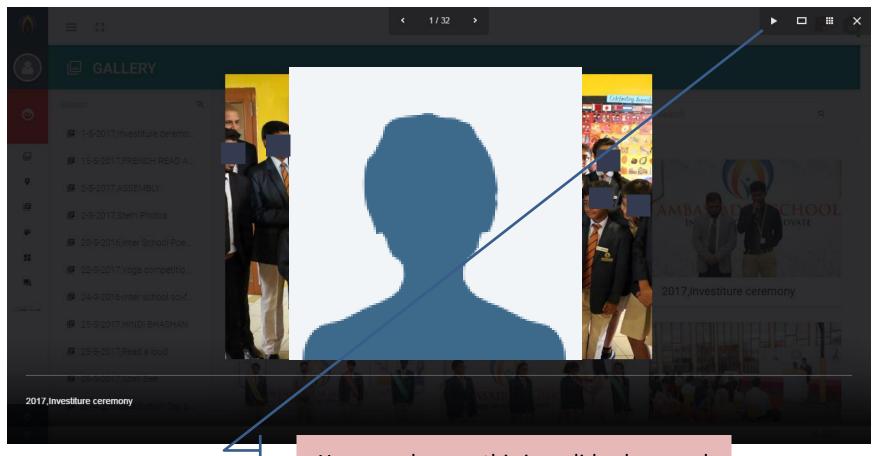

You can also see this in a slide show and also view images in big size mode.

### Calendar

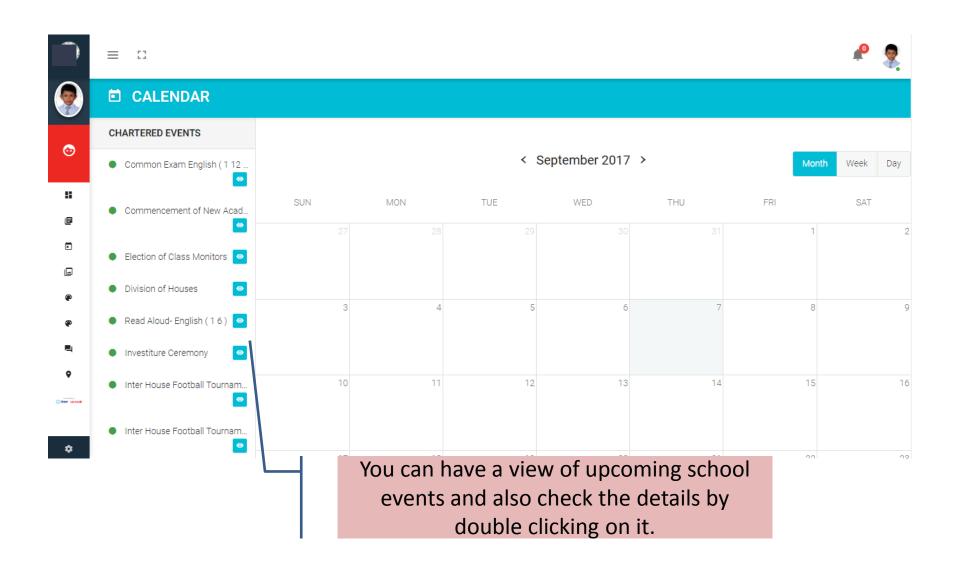

### Calendar View

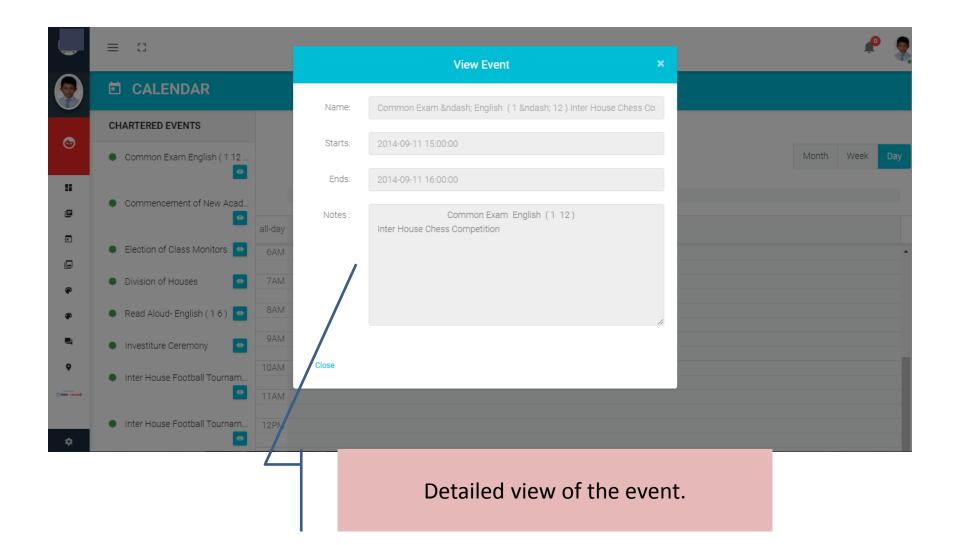

### Calendar-Week wise

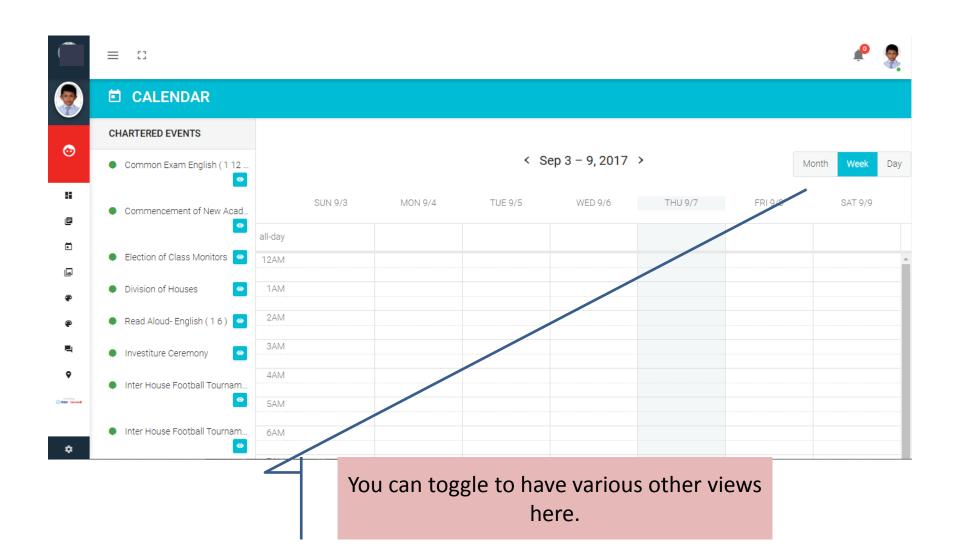

# Calendar-Day wise

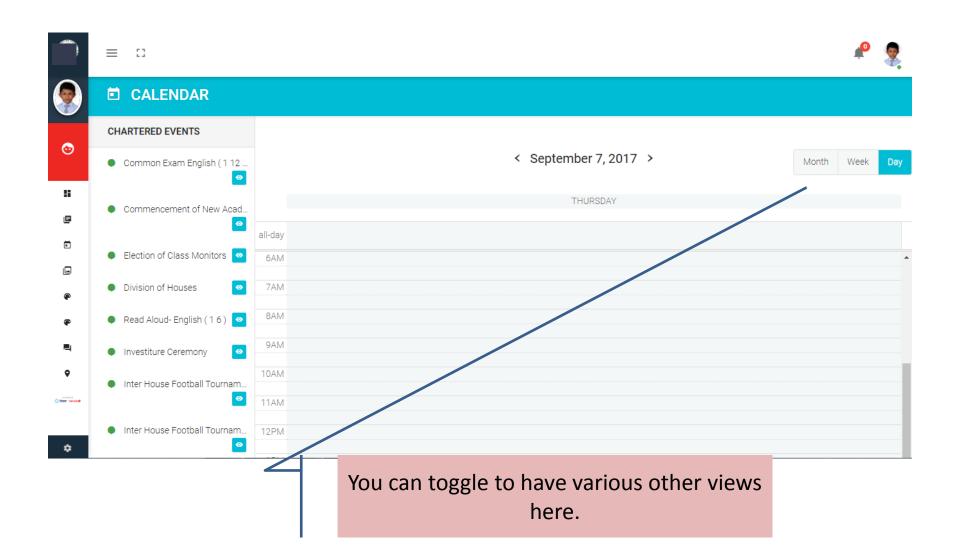

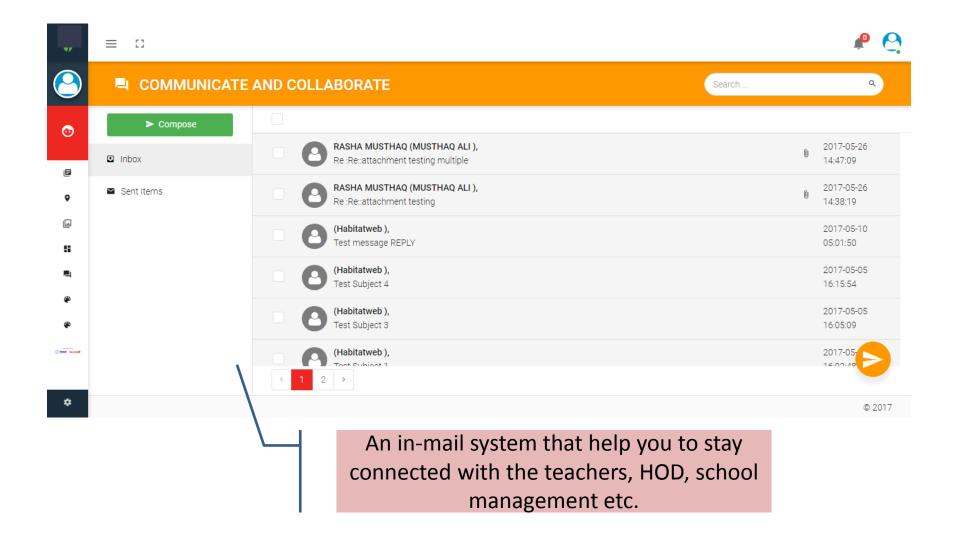

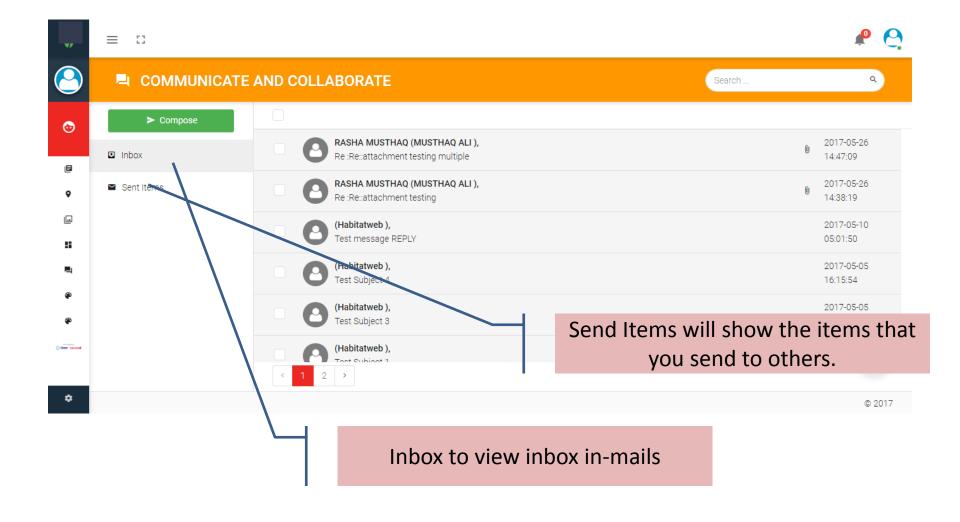

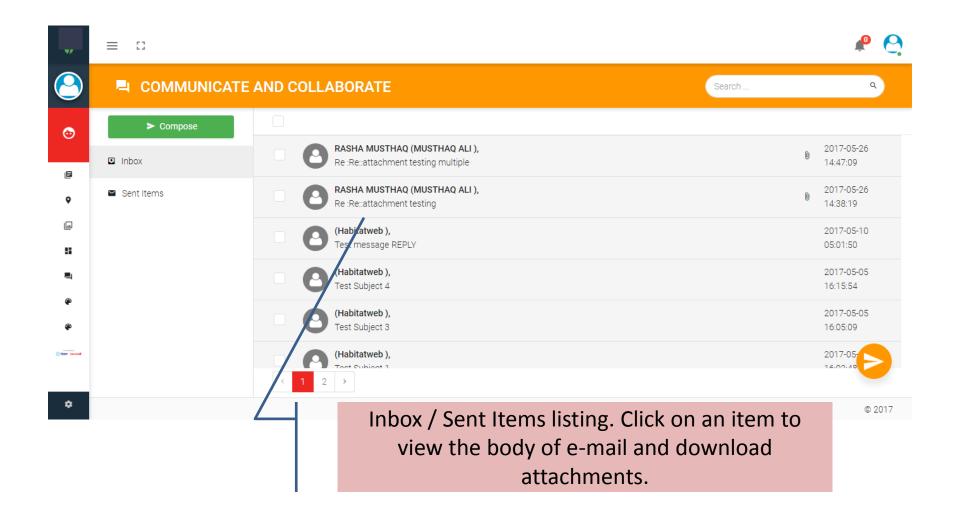

#### Communicate View

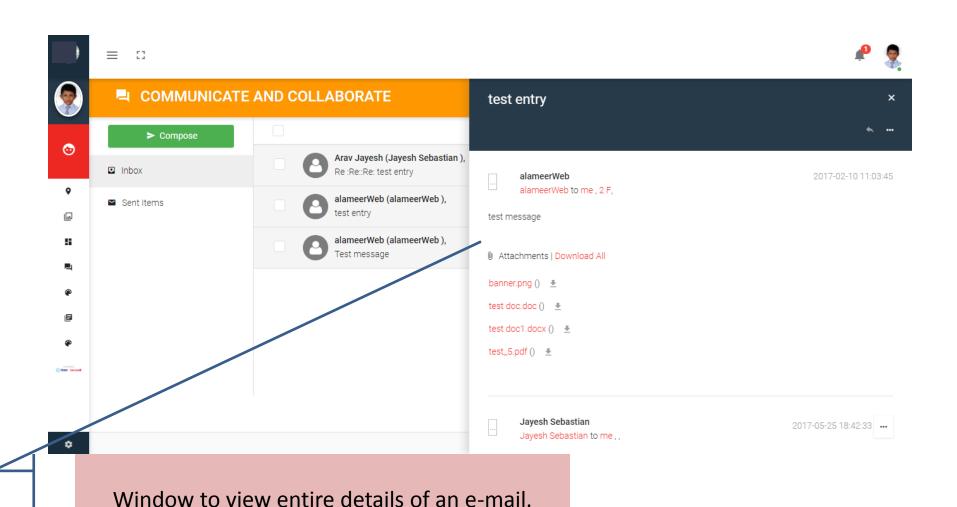

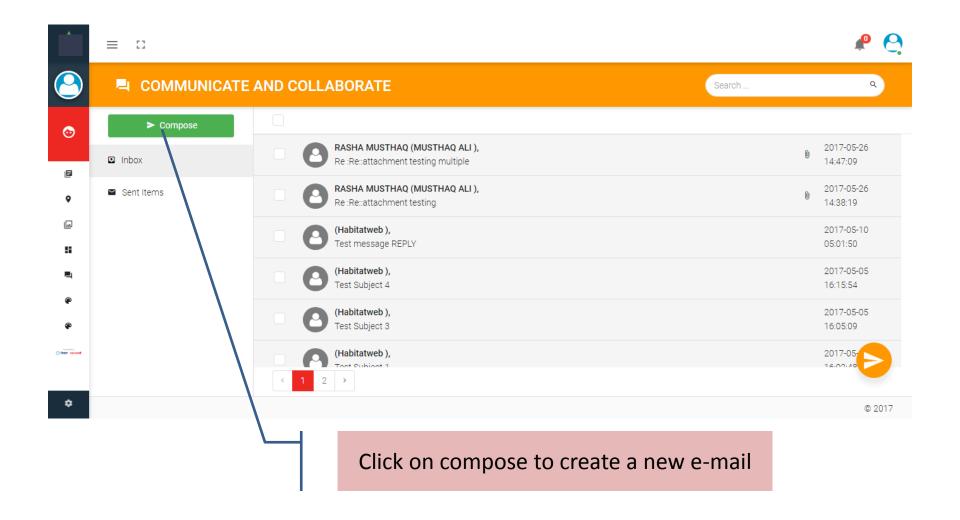

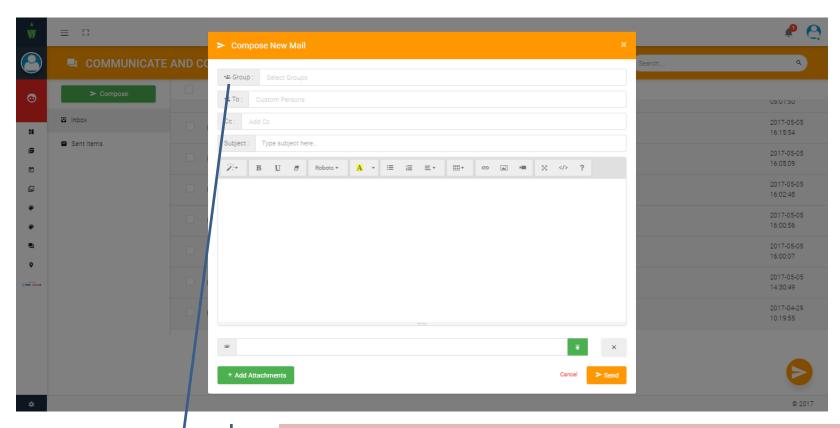

Select group from the top box to know the list of allowed groups that you can send messages.

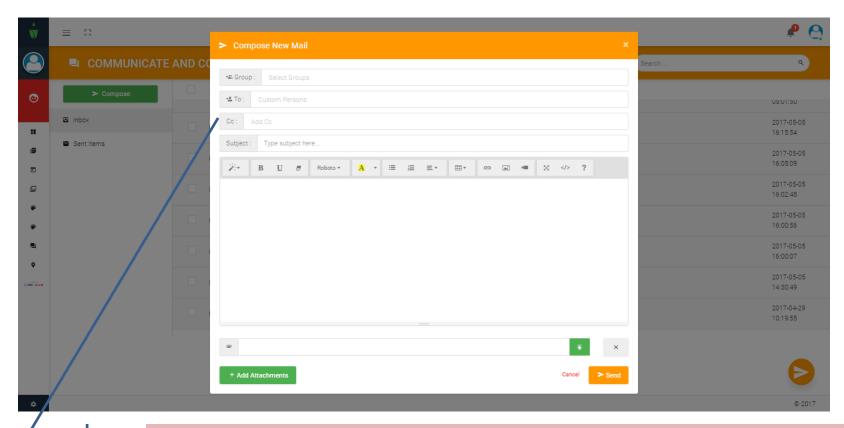

After selecting one more multiple groups you will be able to select individual recipient in the TO and CC boxes.

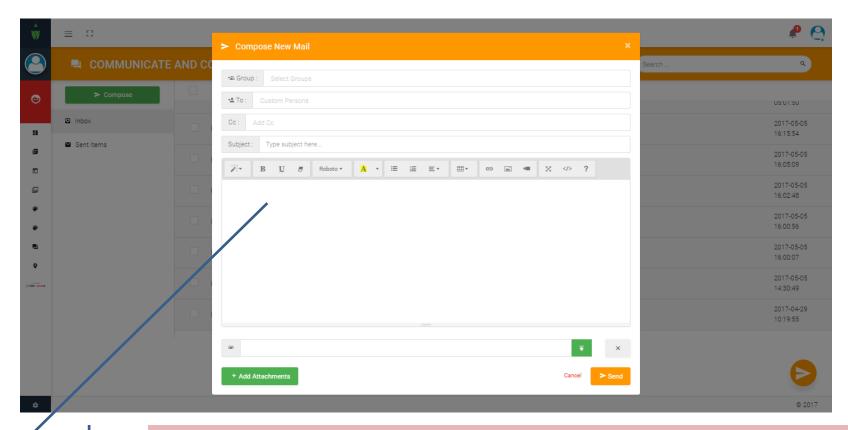

Main body of the letter. You can also do simple formatting using the options above.

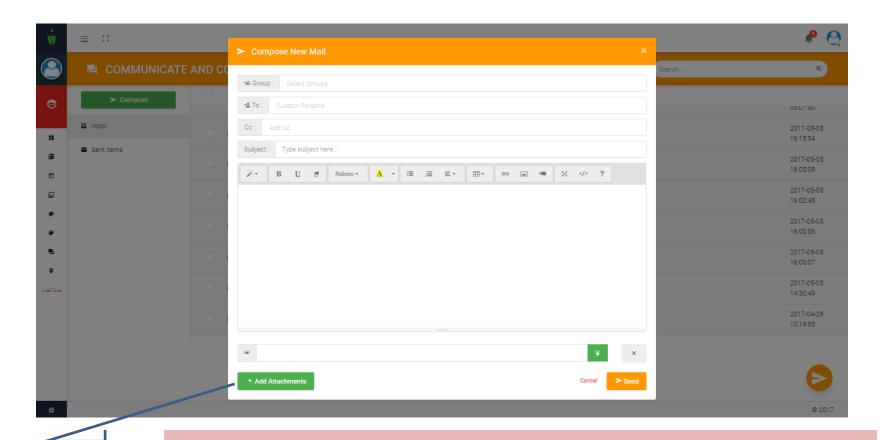

You can make multiple attachments in your e-mail.

### Reply, Forward, Read & UnRead

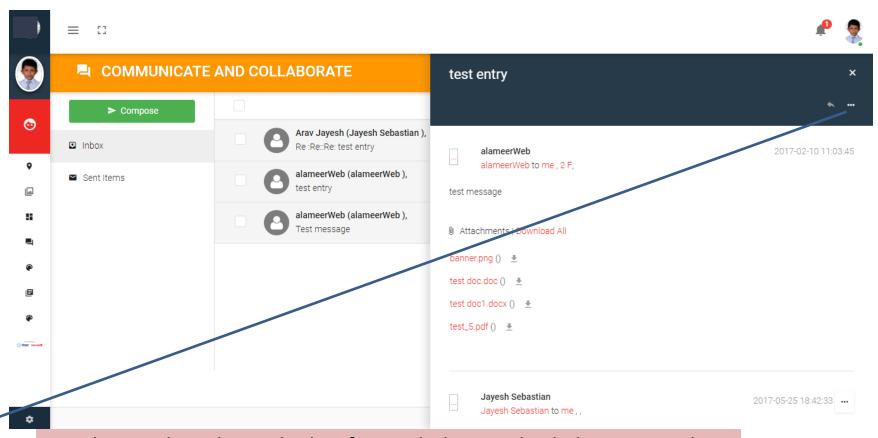

Each e-mail can be replied or forwarded using this link. You can also make it in READ state or UNREAD state using the menu that appear on clicking this link

## Reply

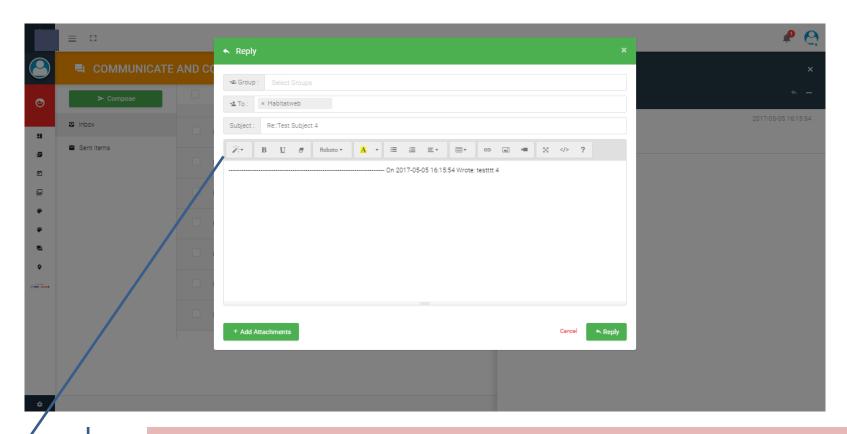

Similar to COMPOSE you can use this option. The recipient to send a reply will be usually pre-loaded in this page.

#### **Forward**

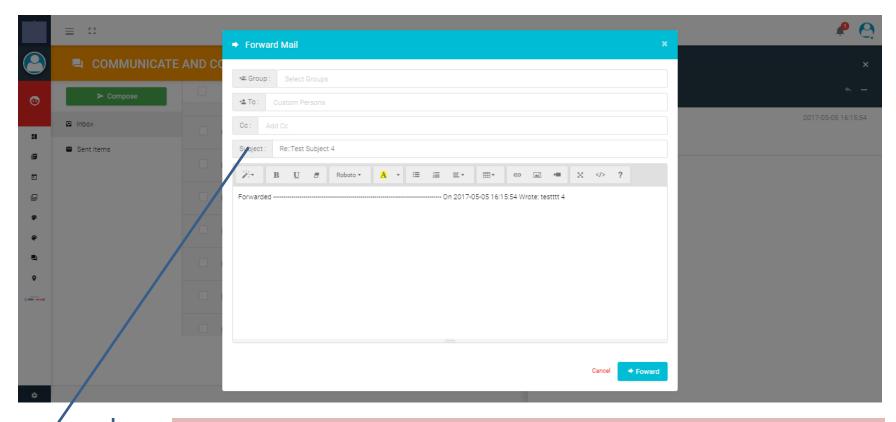

Similar to COMPOSE you can use this option. The recipient to forward can be selected after selecting the GROUP/s.

# Report Card (Grade-book)

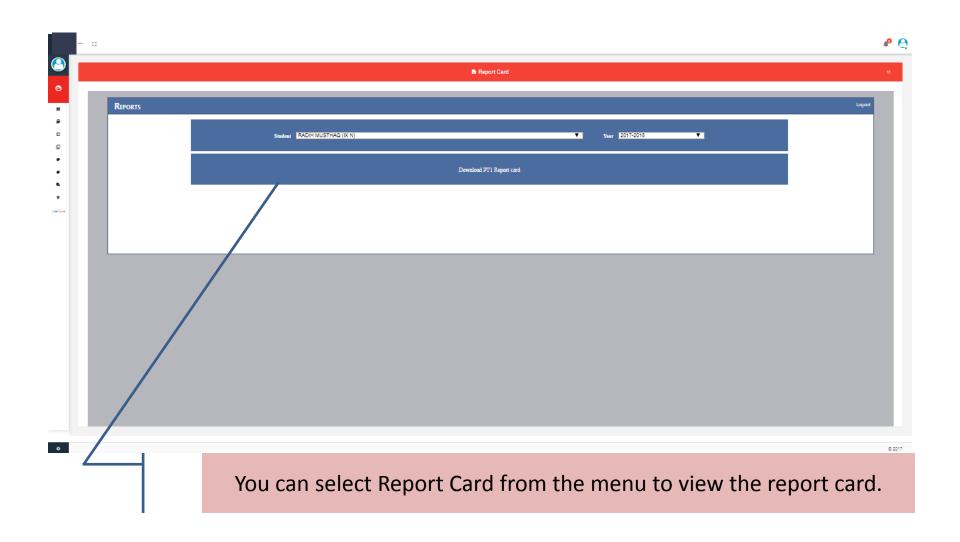

## Report Card view

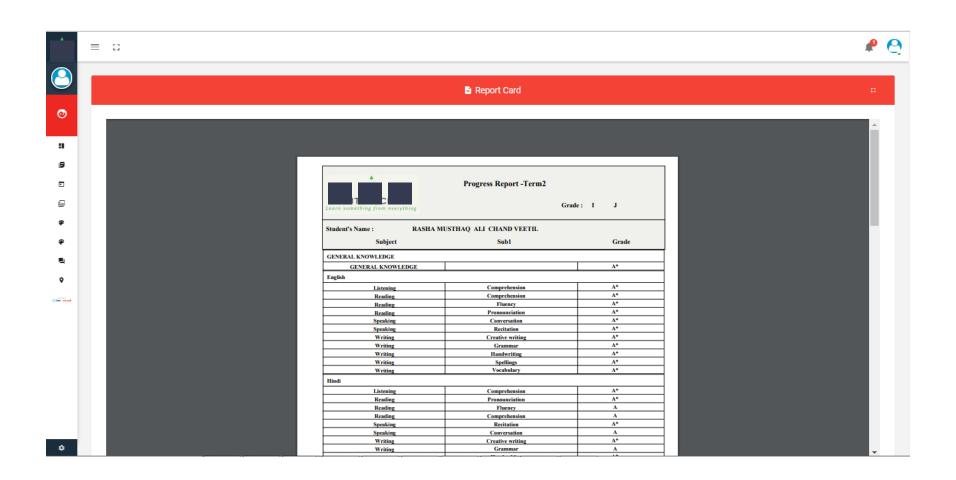

### Digital Resources

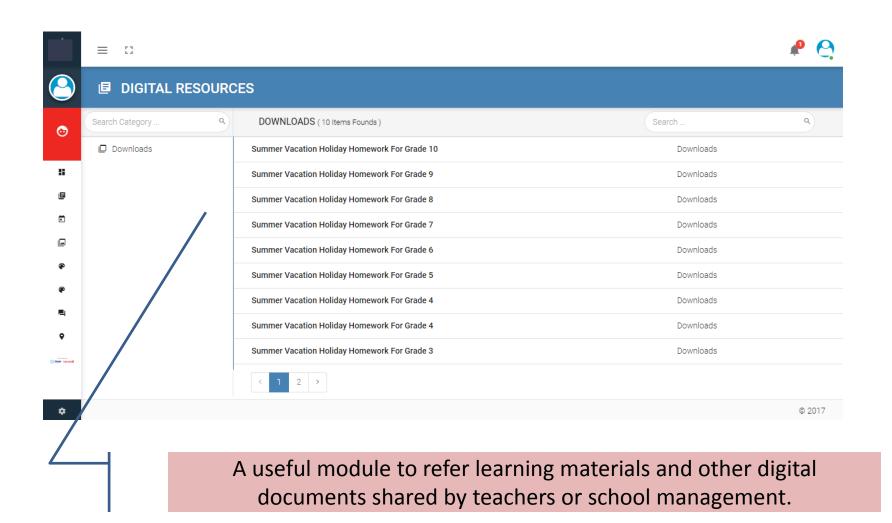

### Digital Resources - View

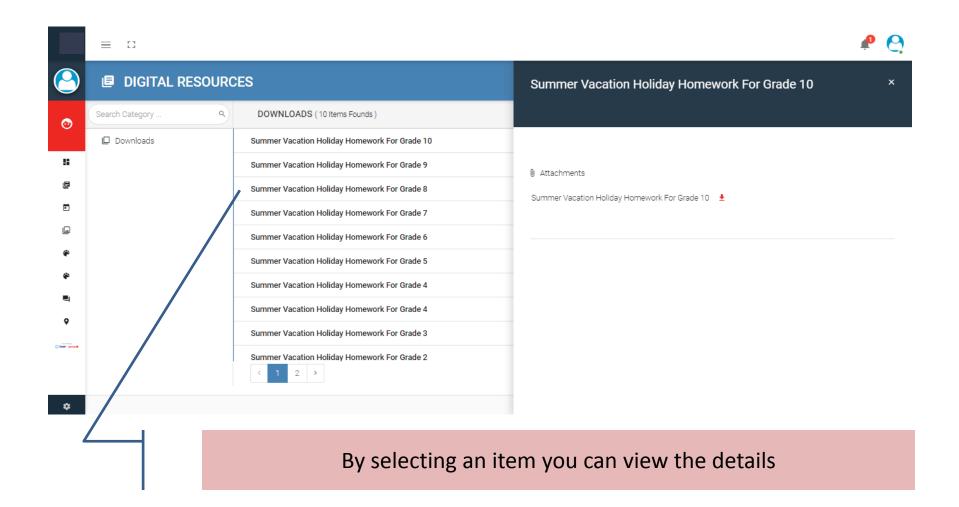

## Absence Report

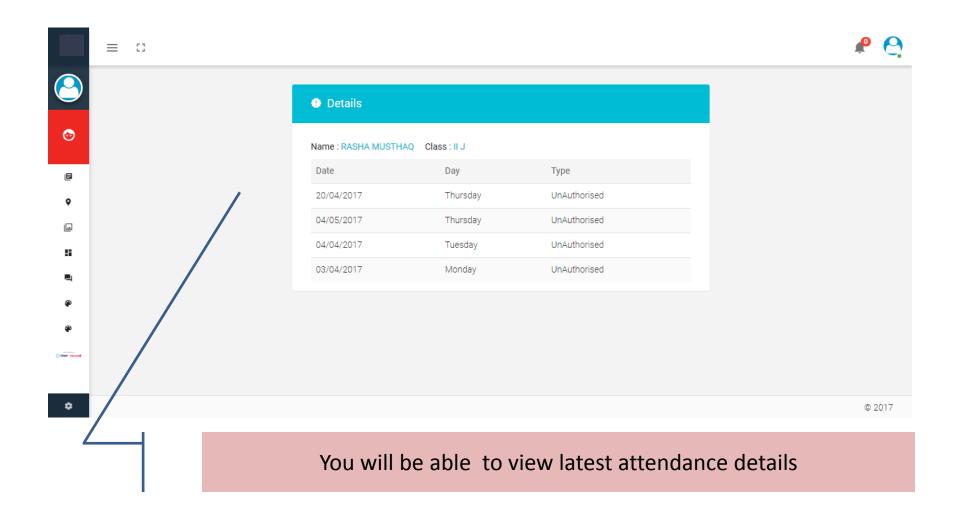

### **Notice Board**

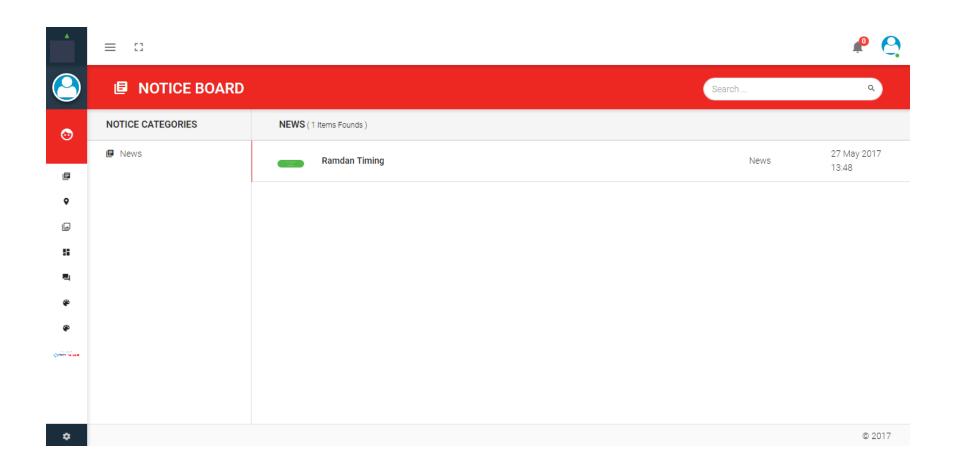

#### **Notice Board View**

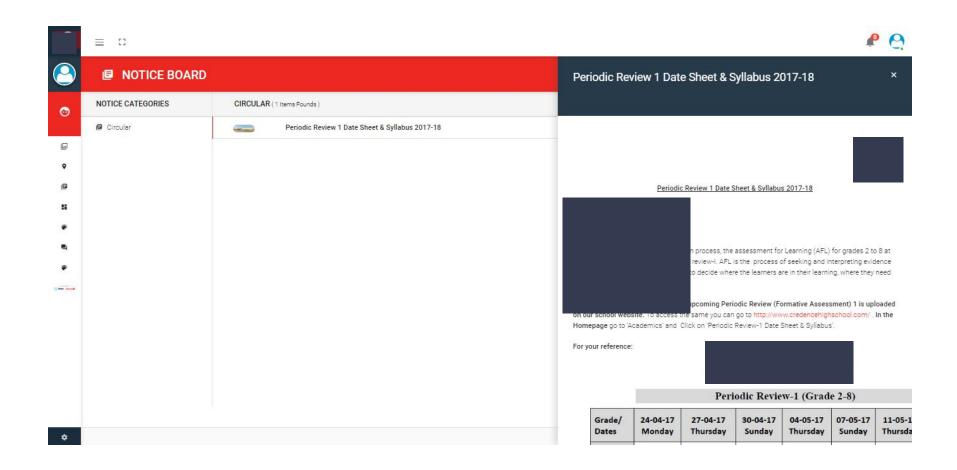

## **Payment History**

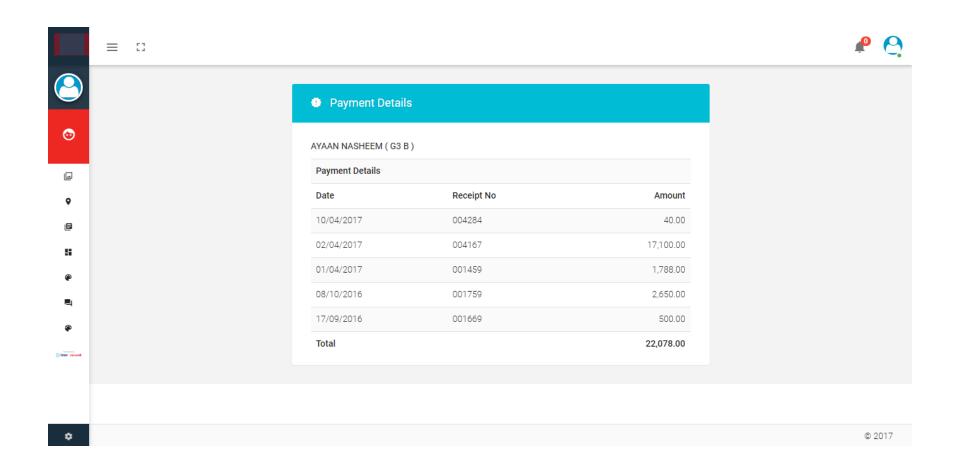

## Fee summary

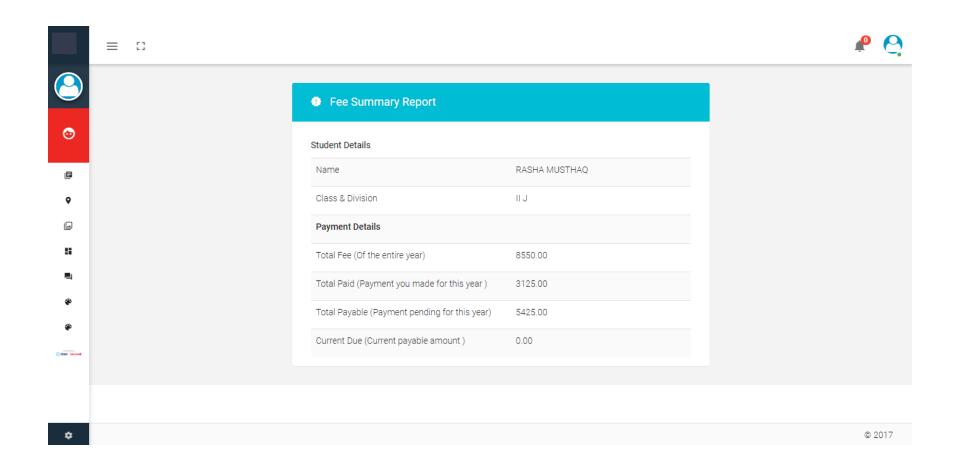

### Fee Details

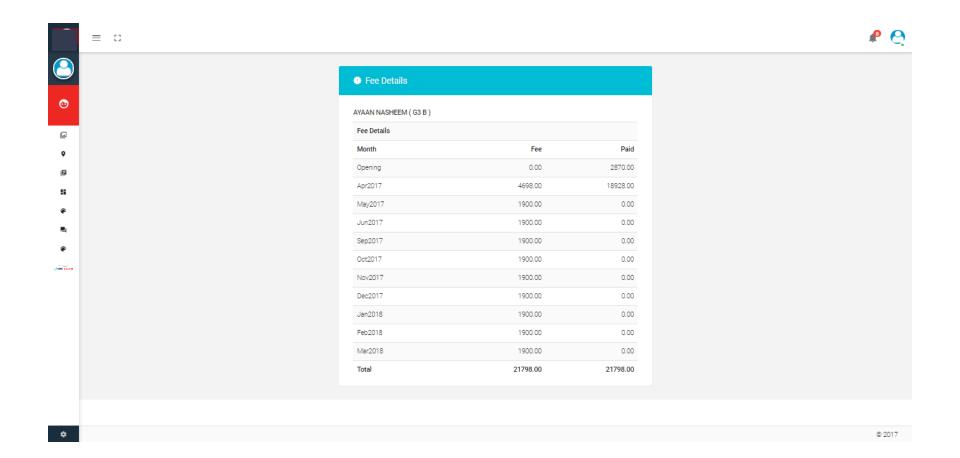

### Thank You